# **Leitfaden zum Studienabschluss für das Masterstudium Psychologie**

**Stand: Juli 2023**

## ☛ **Punkt 1: Anmeldung der Masterarbeit**

**Die Anmeldung der Masterarbeit muss vor Beginn der Arbeit in "PAAV" durchgeführt werden**, da das Thema und die Betreuerin / der Betreuer vom Dekan genehmigt werden müssen.

VORGANGSWEISE: über Ihre Plusonline-Visitenkarte erfolgt die Anmeldung in der Online-Datenbank "PAAV". Man benötigt dafür einen gültigen Benutzer-Account. Nach Eintrag des vorläufigen Themas (Arbeitstitels), Auswahl der Betreuerin / des Betreuers bzw. Angabe des Fachgebietes (z.B. Klinische Psychologie oder Allgemeine Psychologie), muss die Eingabe seitens des Studierenden per Mausklick für die Betreuerin / den Betreuer frei gegeben werden, sodass diese(r) das Arbeitsvorhaben anschließend in PAAV bestätigen kann. Die letztendliche Bewilligung des Dekans/der Dekanin wird von Frau Jarosch eingeholt!

## **Geben Sie bei der Anmeldung der Masterarbeit keinen Nebenbetreuer an und bitte verwenden Sie bei Fragen/Problemen die bei PAAV hinterlegten Hilfetexte.**

Bei technischen Problemen wenden Sie sich bitte mit einer genauen Schilderung des Problems per E-Mail an die Kollegen vom IT-Service → [ticket@plus.ac.at](mailto:ticket@plus.ac.at)

## ☛ **Punkt 2: Einreichung der Masterarbeit**

**Die ersten Schritte**: **(**bitte **beachten Sie** eine mögliche Bearbeitungszeit **von 2-3 Wochen** zwischen Upload und Einreichung Ihrer Abschlussarbeit!)

- Protokollierung der Betreuung (mind. 1. Termin ist hier anzugeben)
- Führen Sie in PAAV-System nun folgende Schritte durch:
	- o Abstract der Arbeit in Deutsch bzw. Originalsprache
	- o Abstract in Englisch (jeweils max. 4000 Zeichen)
	- o mindestens 3 Schlagwörter

## **Die nächsten Schritte**:

- Masterarbeit im PDF-Format im PAAV-System hochladen (**!**bitte achten Sie auf die Gestaltung bzw. Aktualisierung des Titelblattes, siehe Anmerkungen/Vorlage unten**!**)
- Die Plagiatsprüfung wird nun durch den/die Erstgutachter\*in durchgeführt
- Die Plagiatsüberprüfung muss negativ sein

# **Printcenterworkflow:**

- Druckaufträge für Abschlussarbeiten werden automatisch nach Ihrer Beauftragung vom PAAV-System an das Printcenter gesendet
- Nur die geprüfte und eingereichte Version Ihrer Arbeit wird gedruckt. Der Druckauftrag erfolgt über PAAV. Es wird ein Pflichtexemplar vom Printcenter automatisch an die Bibliothek übermittelt
- Die Kosten für die Druckaufträge und den Versand per Post müssen Sie selbst tragen. Sie erhalten selbstverständlich den bestmöglichen Preis vom Printcenter geboten! Details zu den Preisen finden Sie in der PAAV verlinkt und auf der Webseite des Printcenters. Die Zahlung erfolgt direkt in der PAAV.
- Ein gedrucktes Exemplar für den/die Betreuer\*in wird nur dann erstellt, wenn dies ausdrücklich von dem/der Betreuer\*in gewünscht wird. Die Bestellung und Bezahlung erfolgt ebenfalls über PAAV.

## **Deckblatt der Masterarbeit**:

• Es darf **kein Universitäts-Logo am Deckblatt** angeführt sein!

• Das Titelblatt der Masterarbeit ist gemäß der u.a. Vorlage zu gestalten:

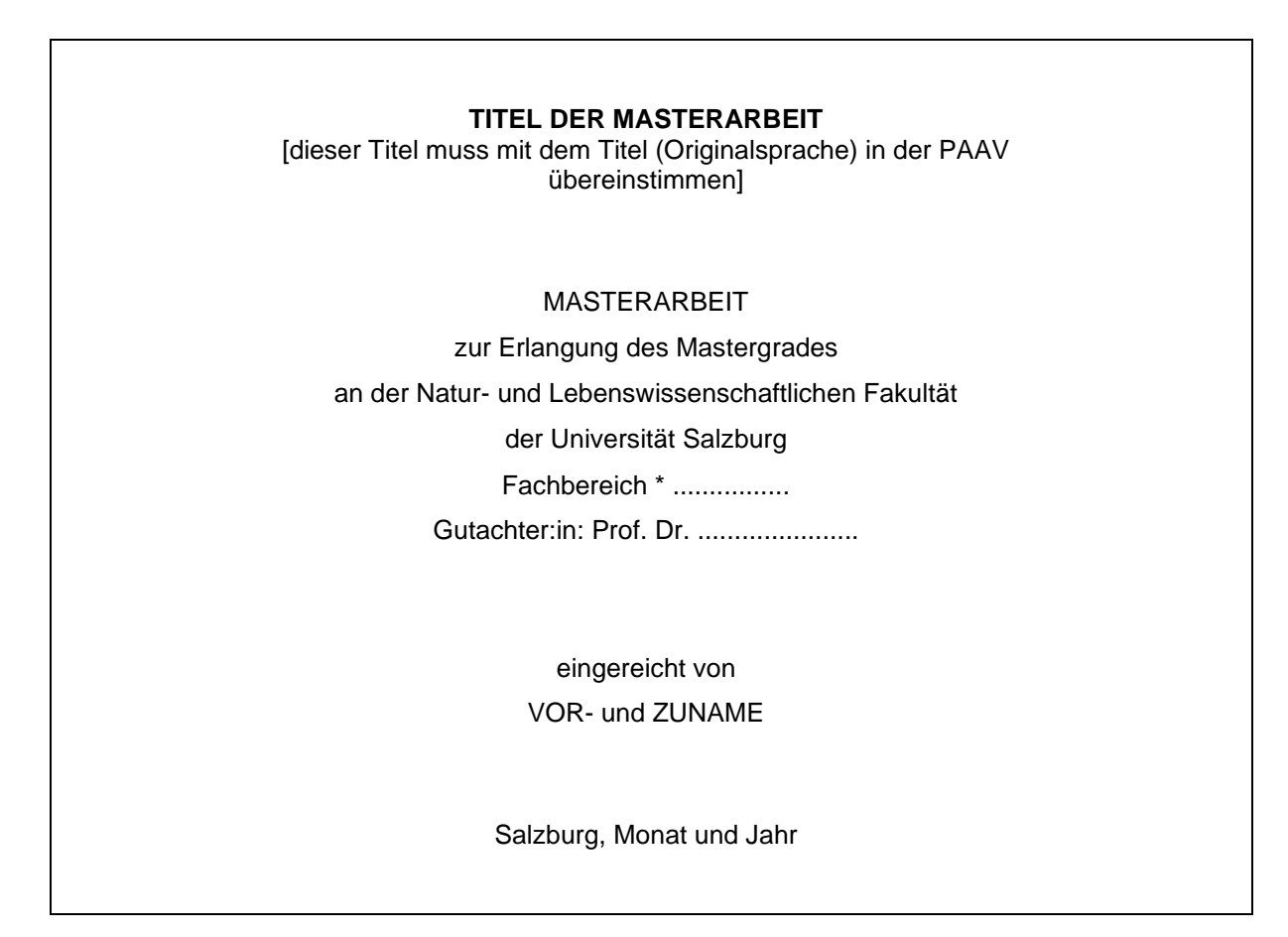

# ☛ **Punkt 3: Gutachten**

- Für die Erstellung des Gutachtens hat der/die Betreuer\*in aufgrund der gesetzlichen Bedingungen ab der Freigabe der Begutachtung in PAAV max. 2 Monat Zeit. Bitte setzen Sie sich wegen der voraussichtlichen Bearbeitungszeit direkt mit Ihrem/Ihrer Betreuer\*in ins Einvernehmen.
- Sobald der Betreuer das Gutachten in PAAV hochgeladen bzw. die Note eingetragen hat, erfolgt die "Freigabe des Gutachtens". Ab diesem Zeitpunkt ist Ihrerseits im Printcenter der Druck bzw. die Bindung des Pflichtexemplars in Auftrag zu geben.
- **Bitte beachten Sie**: erst wenn das Pflichtexemplar bezahlt wurde, wird die Note bzw. die ECTS-Credits der Masterarbeit für den Abschluss übernommen!

## ☛ **Punkt 4: Einreichung des Prüfungspasses zur Endbearbeitung**

- Den Prüfungspass dürfen Sie per E-Mail senden, wenn alle nötigen Leistungen gemäß Curriculum in PLUSonline eingetragen sind.
- Dem vervollständigten Prüfungspass sind folgende Nachweise anzufügen:
	- o Studienerfolgsnachweis mit Anerkennung (auf diesem sind u.a. interne Anerkennungen vermerkt)

o Anerkennungsbescheide der Rechtsabteilung

## ☛ **Punkt 5: Abschlussunterlagen**

Die Abschlussunterlagen werden seit 1. Februar 2022 mit einer digitalen Amtssignatur versehen und Ihnen per E-Mail an den Studierendenemailaccount gesandt. Eine persönliche Abholung entfällt hiermit. Weiters können die Abschlussunterlagen somit in elektronischer Form – z.B. für fortführende Ausbildungen oder Bewerbungen – weitergeleitet werden.

Die Echtheit der Unterlagen kann überprüft werden, in dem man das betreffende PDF unter <http://www.signaturpruefung.gv.at/> hochlädt.

**Hinweis: dem Prüfungsreferat ist eine 4-wöchige Bearbeitungszeit eingeräumt, welche zu Stoßzeiten durchaus zum Tragen kommen kann.** 

**Planen und koordinieren Sie bitte im Vorfeld Ihre persönlichen Termine in jedem Fall sorgfältig, auch in zeitlicher Hinsicht. Insbesondere in den Hauptferienzeiten von Mitte Juli bis Ende September werden nicht alle in den Abschluss eingebundenen Personen / Einrichtungen permanent erreichbar sein.** 

**Wir alle sind an einem möglichst reibungslosen Ablauf interessiert, daher sind allfällige Unklarheiten oder offene Fragen im Vorfeld zu klären. Von telefonischen Anfragen während der Parteienverkehrszeiten, bitten wir abzusehen.**

**Wenden Sie sich bitte jederzeit per E-Mail an mich, wenn es Fragen/Probleme zu Abläufen gibt** → **[nicola.jarosch@plus.ac.at](mailto:nicola.jarosch@plus.ac.at)**

**Bei Fragen betreffend Zuordnung/Anrechnung von Prüfungsleistungen oder Eintrag des Praktikums wenden Sie sich bitte an Frau Mag. Gabriele Seiser-Heiß** → **[gabriele.seiser](mailto:gabriele.seiser-heiss@plus.ac.at)[heiss@plus.ac.at](mailto:gabriele.seiser-heiss@plus.ac.at)**

#### **Meine Sprechstundenzeiten:**

**Montag bis Mittwoch 9-12 Uhr Am Donnerstag bin ich ausschließlich per E-Mail oder telefonisch erreichbar Freitag ist das Büro geschlossen!**

#### **Postanschrift:**

**Universität Salzburg Natur- und Lebenswissenschaftliche Fakultät Prüfungsreferat z.Hd. Frau Nicola Jarosch Hellbrunner Straße 34 5020 Salzburg Austria**

**Urlaubszeiten werden auf meiner PLUSonline-Visitenkarte frühzeitig angegeben bzw. auf der Homepage vermerkt.**